### **JANUARY 2002** *[www.limac.org](http://www.limac.org)*

NEWSLETTER OF THE LONG ISLAND MACINTOSH USERS GROUP

lished in 1984, when the Mac was introduced. Annual dues for membership is \$36. First meeting is free. For information, contact any of the following:

**The LIMac**

**Membership** Donald Hennessy (516) 541-3186

*aboutlimac @ aol.com* **Technical Advice** Bradley Dichter (631) 348-4772

**Program Coordinator** Rick Matteson

*bdichter@ cdr.net* 

*rgmlimac@optonline.net* **Photoshop SIG** Norman Kashefsky

(516) 783-7836 *captword@ earthlink.net* 

**Beginners SIG** Geoff Broadhurst *gahoof@ aol.com*

**Internet SIG** Al Choy

*achoy@ villagenet.com*

The FORUM is published monthly by LlMac. All contents, except where noted, are copyright ©2002 by LIMac. Opinions expressed are the views of the authors and do not necessarily reflect those of LIMac. Contents may be reprinted for noncommercial use, with due acknowledgment to LIMac. The LIMac FORUM is an independent publication and has not been authorized, sponsored or otherwise approved by Apple Computer, Inc.

Produced using: *Tex-Edit Plus, Adobe InDesign, Photoshop, Illustrator, Acrobat*  and *Freehand*.

We had a great presentation by Dave Marra, a Apple Computer Senior System Engineer. Check out his Web site at *[www. marra](http://www.marrathon.com)  [thon.com](http://www.marrathon.com)*.

For over an hour, he enthusiastically, and with competance, showed us some cool stuff from *Mac OS X* on his PB G4 and *Mac OS 9* from his iBook. Stuff like *Airport* wireless comunication between the PowerBook and the new white Airport Base Station 2.0 that combines a wireless router with a modem, for sharing a cable or DSL modem or, using the built-in 56K modem, any dial-up Internet connection, now including America Online. Apple and Lucent developed the *Airport* technology, commonly referred to as 802.11b for cross-platform wireless networking. Transmitting omnidirectionally up to 150 feet away to an *Airport/802.11b* compliant PC card, the base station supports up to fifty simultaneous connections, although only a high speed Internet connection should be shared by more than a couple of simultaneous users. AOL's client software won't permit more than one simultaneous user anyway per account. *Airport* use is great where running wires is too costly or otherwise not practical and, of course, for use with mobile laptops. Your shared Internet access can be via some wired and wireless clients running any combination of *Mac OS 9*, *Mac OS X* or *Windows*.

Dave also showed us iTunes 2.0 and the new iPod. The iPod is a small MP3 player about the size of a pack of playing cards. It's a *FireWire*-connected 5GB allows it to hold more than 1000 songs converted to MP3.

Also demonstrated were some cool features of *Mac OS X*: the new *Finder multicolumn view*; support for seven languages; the new font sheet in *TextEdit;* and native support for PDF-format files.

The meeting ended with the traditional LIMac holiday party. This year's cake frosting was in blue on white with the *OS X* logo to look like the retail software box. –*Bradley Dichter*

### IlMac was estab-<br>Iisbed in 1984 when **December's Meeting January's Meeting**

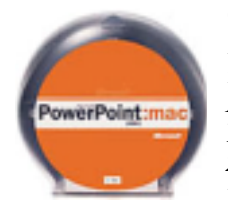

Our January general meeting will feature an introduction to Microsoft *PowerPoint*. According to Microsoft, "*PowerPoint 2001* was designed to be the easiest tool to use to

create brilliant presentations quickly with intelligent editing tools and support for graphics, animations and rich media. Its benefits are:

- | A tri-pane view that makes editing a presentation simpler and faster!
- | *PowerPoint 2001* retains file compatibility with *PowerPoint 2000* for Windows, so sharing presentations across platforms is seamless.
- | *PowerPoint 2001* makes it easier than ever before to create and share brilliant presen tations. New features make sharing a presentation simpler with the ability to create *PowerPoint* movies and Web-based presentations."

Al Choy and Rick Matteson will introduce us to the basics of this industry standard.

#### *Friday, January 11th, 7 p.m. at Anna Rubin Hall (Building 300), The New York Institute of Technology, Old Westbury.*

**The Internet SIG:** Held at the Bethpage Public Library, (516) 931-3907, on the third Monday (January 21st) of each month at 8 p.m. **Multimedia SIG:** Will have no meeting in December. The next meeting date is uncertain as of publication time, but Bernie Flicker *(twofl icker@aol.com* ) will notify all those who send him their e-mail addresses.

**SIGs immediately after the general meeting: Beginners SIG:** Begins at 9 p.m.

**Mac Help SIG:** A beige Power Mac G3 minitower RAM/USB card installation . **DTP/***Photoshop* **SIG:** Will continue series of National Association of Photoshop Professionals training videos. These videos are full of useful and time-saving tips. Don't forget your notebook!

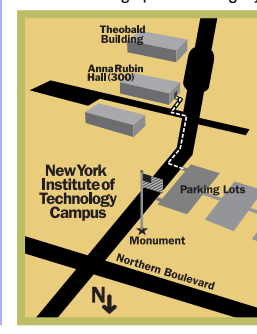

x LIMac meetings, unless otherwise noted, are held in Building 300 (Anna Rubin Hall) at the New York Institute of Technology on Northern Boulevard in Old Westbury, L.I.  $\blacktriangleright$  In bad weather, call (516) 686-7789.

 $\blacktriangleright$  The next LIMac board meeting will be at the Plainedge Library, (516) 735-4133, on Wednesday, January 16th, at 8 p.m.

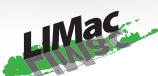

LIMac Inc. P.O. Box 2048 Seaford, NY 11783-2048 **President** Bill Medlow *ArchBill @ aol.com*

**Vice President** Al Choy *achoy@ villagenet.com*

**Treasurer** Max Rechtman *maxlimac@optonline.net*

**Secretary** Joan Bernhardt *newyorkjb@juno.com*

**The LIMac Forum:**

**Editors/Graphics** Mo Lebowitz Loretta Lebowitz *MoLeb @ aol.com*

**Distribution** Wallace Lepkin Donald Hennessy

**Printing** Willow Graphics (631) 841-1177

**Imagesetting** A&B Graphics (516) 433-8228

#### **Board of Directors:**

Geoff Broadhurst Al Choy Bradley Dichter Bernard Flicker Donald Hennessy Rick Matteson Bill Medlow Scott Randell Max Rechtman Rich Scillia

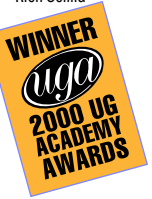

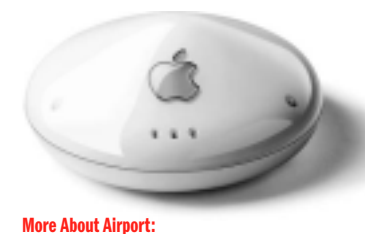

Apple's Airport Base Station may not have the reach you need. It's all based on IEEE 802.11b, also known as Wi-Fi, so consider using a base station with an external antenna for longer indoor range. The Orinoco Indoor Range Extender Antenna, made by Agere now, offers 15% more distance in a semi-open environment or 50% more in a fully open environment from base station to client. It's \$67 at MacMall.

They also have high gain

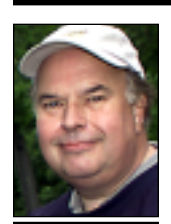

**Bill Medlow** President *ArchBill@aol.com*

**The difference between USB and** *FireWire***:** The main difference right now between USB (Universal Serial Bus) and *FireWire* is speed: A device connected to a computer's *FireWire* port can move a large amount of data much faster than it can through a USB connection. *FireWire* can transfer data at a rate up to 400 megabits per second, while the current version of USB can move data at up to 12 megabits per second.

 **TIP!**

Apple includes *FireWire* ports on all its machines, and most new *Windows*

USB tends to be used by hardware peripherals that do not need to send a lot of information quickly, like mice, keyboards and printers. *FireWire* has been the popular port for things like digital video cameras, external hard drives and other data heavy devices. Both USB and

2

## **President's Message**

**Here are a few of the many reasons why you should come to LIMac's monthly meetings:**   $\blacktriangleright$  This December, we scheduled our annual year-end party and planned to demonstrate some games. Things changed three days before the meeting, when Rick Matteson (our Program Coordinator) was able to present Dave Marra of Apple Computer. His was a great presentation: A number of long-time members told me that this was the "best presentation we ever had." Although we document our meetings' presentations (and the Q&A sessions) in the FORUM, they don't convey the fun, energy, or the personal connections that are made. Sometimes, it's just one conversation or question that will save you hours of frustration.

{ We have been very fortunate because we have had a few hundred dollars worth of raffle prizes each month – such as *Photoshop* in November, various prizes from Apple in December and some upcoming items .

▶ We will be starting 2002 with a bang! Our January presentation feature is *PowerPoint*. You'll learn how to make effective bullet point presentations. *PowerPoint* has become a world business standard for presentations, so don't miss this chance to enhance your abilities.

{ On February 5th, LIMac will have a special presentation at LIFR (Long Island Fly Rodders), Hicksville, NY. Our members are invited. The presentation will be based on Internet access using *Sherlock*, *Airport*, *QuickTime* and *iMovies.* Go to (*[www.lifr.org](http://www.lifr.org)*) for more information and directions.

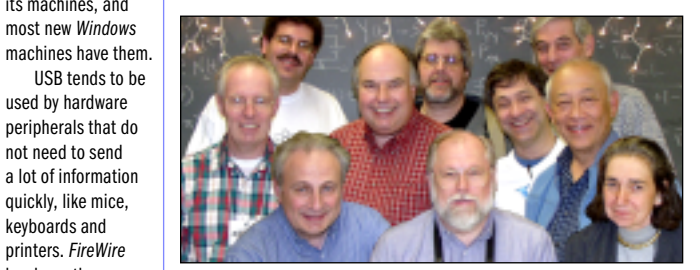

**The LIMac Board of Directors for 2002:** *(First Row, from left)* Max Rechtman, Rick Matteson, Joan Bernhardt. *(Second Row)* Donald Hennessy, Bill Medlow, Scott Randell, Al Choy, *(Third Row)* Bradley Dichter, Rich Scillia, Bernie Flicker. Missing is Geoff Broadhurst.

antennas for outdoors. Pair it up with the Orinoco AP-500 Access Point for \$410 for a higher performance wireless bridge for your laptop or remote desktop.

If your PCI desktop does not support Apple's \$100 Airport card (say you have a Power Mac 7600 or a PowerComputing PowerTower) then buy the Proxim PN746/BDL SkyLINE wireless adapter bundle for \$149.49

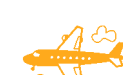

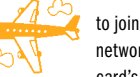

to join the wireless TCP/IP network. A wireless PC card's short antenna will stick out the back of your computer.

If you have an older PowerBook without Airport support but does have a PC Card slot, (PB 190, 1400, 2400, 3400, 5300, G3) buy the Proxim SkyLINE 11Mb \$130 Wireless PC card. **•** *-Bradley Dichter* 

**Bradley Dichter** 

*bdichter@cdr.net*

*FireWire* support the plug-and-play method of connecting devices to the computer, which means you can usually just plug the device into the computer and use it without having to restart or fiddle excessively with system settings. Theoretically, up

to 63 devices can be connected to a single *FireWire* port, while a USB port can connect 127 devices.

Things will probably be changing soon, however, because a new version of USB is beginning to appear in the marketplace. *USB 2.0*, or *High-Speed USB,* is about 40 times faster than the current *USB 1.1* standard and can move data up to 480 megabits per second. Devices made with *USB 1.1* are compatible with the newer *USB 2.0* technology. The USB Implement- ers Forum site (*[www.usb.org](http://www.usb.org)*) has plenty of information on *USB 2.0* and forthcoming products.

*FireWire* developers are not sitting still, either. They too are at work on a new standard. *–J.D. Biersdorfer*

# **Technical Corner**

| **I have my 667MHz PowerBook G4 connected via a docking station to an external large monitor.** *Microsoft Word 2001* **exhibits a very strange scrolling problem where all but the first line of text will not move when I scroll down until I get to the very last line of the document where I get the end of document marker, the fat horizontal bar. Scrolling back up is similar where just the bottom line of text changes. What's wrong and how can I fix it?**

The problem is you are using the video mirroring function of the *Mac OS* to show the same info that is one the laptop's screen on the external monitor. Word has this little know problem partly because of the different aspect ratios of the two display devices. You should use the *Control Strip* module to turn off mirroring to avoid the problem. Of course, when you take the PB G4 out of the dock, discon-

necting it from the external monitor and thus no longer permitting mirroring, then the problem will automatically disappear. With mirroring off, you gain more than 100% more screen space so you can drag windows to the second display (the laptop's own) so it makes it easier to compare files and have really wide spreadsheets in *Excel*. You can leave one program's window open on the laptop's screen while you work on the external monitor. It can be a little disconcerting at first when you lose the cursor only to find it on the laptop screen when you have been concentrating on the external monitor. Having two monitors is way cool and it avoids the problem, which as I said, goes away automatically when mobile. | **My Logitech USB mouse with scroll wheel's software, and I have the latest version, seems to get in the way of my Hewlett Packard DSC 750xi all-in-one scanner/printer/copier. How can I tell if Kensington's or MacAlly's or anybody else's mouse and software won't cause the same problem?**

You don't even have to try out each brand. Download the shareware *USB OverDrive 1.3.7* and give it a try. I've found it causes less problems than many manufacturer's proprietary software and can drive both buttons and scroll when of your kind of mouse. No Mac

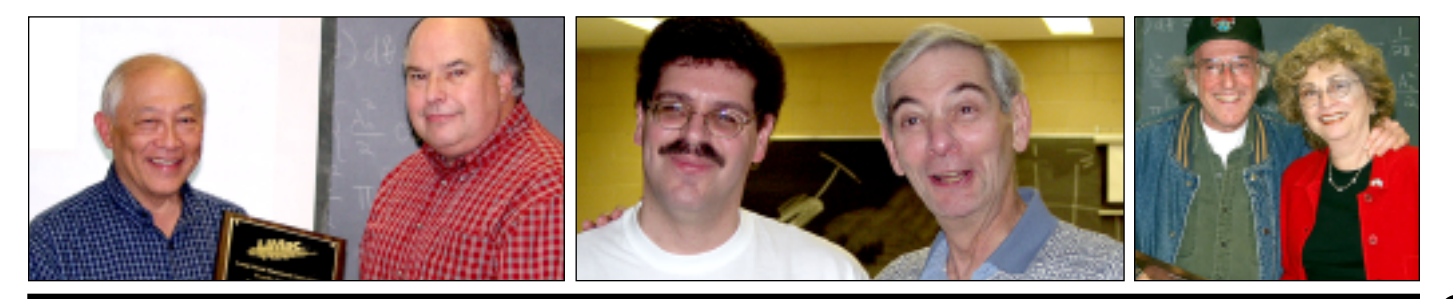

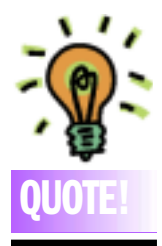

#### Bill **Gates:**

"It's got to be a lot easier than it is today," Gates said, referring to the 'laborious process' of fixing computer problems, along with fears of programs crashing and the difficulty of actually using advances, such as Microsoft's software, for Internet meetings.

"It has been too hard to set up," he complained.

"In the decade ahead I can predict that we will provide over twice the productivity improvement that we provided in the '90s," he said.

Despite fears that homes and businesses were becoming saturated with computers, Gates predicted that within five years the most popular form of computer will be the Tablet PC, which Microsoft and hardware makers will launch late next year. This is a notebook computer that also lets users jot notes and diagrams, as if drawing on paper.

However, he said home wireless networking and high-speed Internet would take a few years to reach most U.S. homes.

### **More Technical Corner**

*OS X*-native version yet. Kensington is the only one right now with native *OS X* support for their lines of mice and trackballs. Frankly, I would suspect their software would work with other brands of mice. I have heard that their software can seriously slow down your Mac. If you are using *MouseWorks*, try disabling the Kensington *Control Panel* and *Extensions* to see if it makes a notable difference in how fast the computer responds. Do not confuse this with how fast the cursor responds to your motions, as this is a direct function of their software.

| **I have a new QuickSilver G4 733Mhz model and I bought it with** *Norton Utilities 6* **to fix stuff as you always suggest. I instal- led it and that's all fine, until I tried to optimize the** *Hard Drive***. Holding down the** *C* **after restarting did not boot up off the CD as the instructions said it would. What am I doing wrong?**

What you are doing wrong is you are using a somewhat out of date version of *Norton Utilities for Macintosh*. What you should do is order an updated CD-ROM from Symantec with *Norton Utilites 6.0.3* and more importantly, with a *Mac OS 9.2.1 System Folder* on it. That will, in fact, boot your new machine. The version you have probably has a *9.1 System Folder* on it, which is too old to boot your G4. It takes a while for Symantec to release the updated CDs. If you have the bundle *SystemWorks*, then they call that release *version 1.0.3*, which has *9.2.1* and *NUM 6.0.3* and *NAV 7.0.2*. Don't forget to run *LiveUpdate* at around the first of every month to get the latest virus definitions and any other updates for *NAV* and/or *NUM*.

#### | **I now have a PowerMac 8100 and I'm going to get a new G4. How do you recommend moving my files from one to the other?**

If you will keep the 8100 intact with monitor and everything at least for a short while, you can get an *10Base-T Ethernet* transceiver and a crossover cable to interconnect the two, file share the *Hard Drive* of the 8100 and using the *Chooser* and *AppleShare* on the G4, transfer the files via the small network. If you are keeping some SCSI peripherals for use with the G4, then you will get a SCSI PCI

card to connect them externally. The card also has a 50-pin internal connector and will come with a ribbon cable. You can temporarily pull the SCSI hard drive out of the old Mac and connect it to the internal connection on the SCSI card. You don't have to screw it down for the temporary situation. Then you will see the G4's *Hard Drive* and the old *Hard Drive* on the *Desktop* and you can drag over what you need. Then shut down and put the old drive back and take off the internal SCSI ribbon cable. This method works fine if your 8100 is no longer functional as you may be reusing your old monitor. Of course, if you have backed up your files onto zip disks or some SCSI drive on the 8100, then you may have a similar USB or *FireWire* drive connected to the new G4 and just restore the copies onto the new G4. A USB adapter that would work with a SCSI Zip drive costs the same \$100 as a new USB-powered 100MB Zip drive.

#### | **What is your opinion of** *Mac OS X* **now? Is it ready for us to upgrade and to use it now on a day to day basis?**

Not for me, but maybe for you. Things are getting better. I've now got *FileMaker Pro*, *Quicken Deluxe 2002*, *AppleWorks 6*, *Microsoft Office X* with *Entourage X* under *Mac OS X* so that takes care of some of the programs I use all the time, but I'm going to need a new *FireWire* CD-RW for *Toast Titanium 5* to work. My otherwise-very-satisfactory 8x Yamaha SCSI recorder doesn't work with *Toast 5.1p2* under *X*. At press timeI have not yet received, but have ordered, *FaxSTF for X*, which I use almost daily. I can't use my Microtek scanner with *X*, the company has not even responded to my e-mail enquiries on the subject. On the bright side, I hear there will be an *OmniPage for X*, so that will be good. I'm typing this in Adobe *InDesign 1.52* and *InDesign 2.0* is well into beta testing as is Adobe *Photoshop* which I use quite often. I hear it may not ship until May 2002 which bums me out. I was hoping to be running *X* more than *9* by March. I've got the final *AOL 6.0* for *Mac OS X* for the occasion use I use AOL. I can now spend hours in X without having to go back to 9. $\bullet$ 

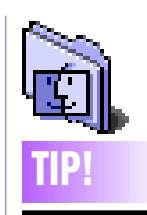

**Conquer Control Panel confusion:** A few *Control Panels* don't get along too well with *Mac OS 9*. Some older *Control Panels* traditionally loaded into the same memory space the Finder uses. This used to be OK, but *Mac OS 9 requires Control Panels* to open in their own memory space, so these older *Control Panels* will not function.

Fortunately, Apple built a solution in *Mac OS 9*. You can force the Mac to let older *Control Panels* open in the *Finder* memory space by holding down the *Command and Control* keys when double-clicking on the *Control Panel*  Icon.You'll need to do this to use the *Customize* command of *Microsoft* Office *'98's Offi ce Manager,* for example.

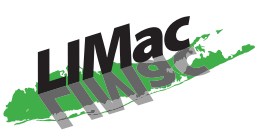

**Long Island Macintosh Users Group** Post Office Box 2048 Seaford, New York 11783-2048 *[www.limac.org](http://www.limac.org)*

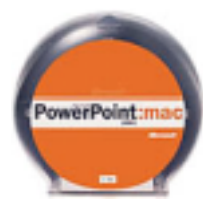

**Our January general meeting**

will feature an introduction to Microsoft *PowerPoint*. According to Microsoft, "*PowerPoint 2001* was designed to be the easiest tool to use to create brilliant presentations quickly with intelligent

editing tools and support for graphics, animations and rich media.

*Friday, January 11th, 7 p.m. at Anna Rubin Hall (Building 300), The New York Institute of Technology, Old Westbury.*

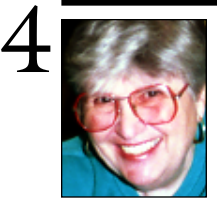

### **Sore Eyes**

Happy New Year! It's time to look ahead to a good year and to make a decision regarding *Mac OS X*. The December meeting demonstration of *Mac OS X,* particularly with regard to music and the iPod, showed the remarkable capabilities of applications that have been carbonized for *OS X*. We were particularly impressed by both the demonstration, and the abilities of the Apple representative. Let's have him back again soon, to show us the power of the Mac. Lately, we've been taking pictures and

**Helen and Sheldon Gross** *shel9 @ bellatlantic.net*

*Note: Sore Eyes site referrals are for your information only. Neither the Grosses nor LIMac endorse any of the sites or their products.*

making them better with Adobe products. We had been using *PhotoShop 5.5* and *PhotoShop LE* with varying results. I went so far as to take a course at Manhattan Community College in photo restoration and editing. Just recently, we were able to hit a home run: *PhotoShop Elements* seems to easily do all the things we want. The built-in capabilities deal with red eye, cropping, and the ability to lighten up backgrounds in a flash. Try it. You'll like it. I promise. The professional photographers in the world need not fear any competition from us, but we feel that our results are great and our refrigerator door is once again full of good quality pictures .

We now use an *Airport* to enable multiple users to get on line with multiple computers at the same time. Actually we've had as many as seven working at one time with no conflict and great success. I'm very tempted to see what the new *Airport* will do for us, but at present we are using the original *Airports* and they work just fine. The connection in NYC gives us DSL with *Airport*, allowing both speed and multiple connections without interfering with either phone or fax connections. We believe in this new technology.

### **User Group News**

▶ The week of January 7th is a big week for all Mac enthusiasts – MACWORLD San Francisco will be in full swing. As many of you know, the MACWORLD keynote by Steve Jobs is now scheduled for Monday, January 7 at 9 a.m. in the Moscone Center. You may be able to catch this via *QuickTime* on the Internet (check out *[www.macsurfer.com](http://www.macsurfer.com)* a few days in advance for the appropriate link). Once again, user groups will have a significant presence at MACWORLD. User Group University will be held on Monday for UG leaders. A user group booth will be available, thanks to IDG, and user group members will serve as guides on the convention floor. It is important for UGs to be visible and active so that we may continue to benefit from Apple and vendor support.

▶ On Friday, January 11th, LIMac will be having its first general meeting of 2002. You can ask Bradley about all the new hard and software that was announced at MACWORLD. *Don't forget to bring your \$36.00 dues check.*  $\blacktriangleright$  See the latest collection of special deals on new, refurbished, and used Mac-related products at the MUG Store: speakers, PowerBook cases and more. Call 1-800-689-8191 or go directly to the Web site: *[www.applemugstore](http://www.applemugstore.com)  [.com](http://www.applemugstore.com)*. User ID: Pro. Password: create.  $\blacktriangleright$  The ever popular VersionTracker is offering

a special on *TechTracker Pro* (*[www.techtracker](http://www.versiontracker.com/products/pro)  [.com/products/pro](http://www.versiontracker.com/products/pro)*). *TechTracker Pro* brings the power of the VersionTracker database directly to your Desktop, alerting you whenever new updates, patches or upgrades are available for your software. The regular price for this product is \$49.95. Our user group price is: \$29.95! The promotion code for this special offer is: mug00105. $\blacksquare$ 

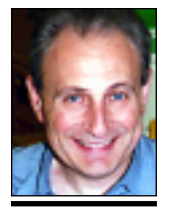

**Max Rechtman** *maxlimac@optonline.net*

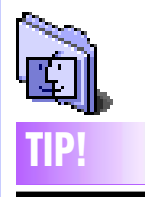

**Eject the CD tray to insert a bootable CD:** If you hold down the *Option* key at startup (with NewWorld Macs, such as the iMac and newer models), you get the screen that allows you select the *System Folder* and partition that you wish to use as the startup system/partition. The tip is that, if you press down *Command -period* while this screen is visible, the internal CD tray ejects, allowing you to insert a (bootable) CD. If you then close the tray and click the *Rescan* icon, the CD will show up - so you can select it as the Startup volume if you wish to startup from a CD after a System crash. *–MacFixIt*